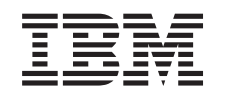

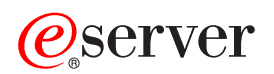

iSeries

**SNTP** 

*Versión 5 Release 3*

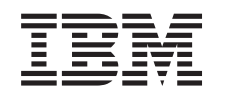

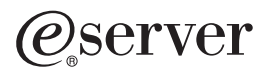

iSeries

**SNTP** 

*Versión 5 Release 3*

### **Nota**

Antes de utilizar esta información y el producto al que da soporte, asegúrese de leer la información en la sección ["Avisos",](#page-18-0) en la página 13.

#### **Cuarta edición (agosto de 2005)**

Esta edición se aplica a la versión 5, release 3, modificación 0 de IBM Operating System/400 (número de producto 5722-SS1) y a todos los releases y modificaciones subsiguientes hasta que se indique lo contrario en nuevas ediciones. Esta versión no se ejecuta en todos los modelos de sistema con conjunto reducido de instrucciones (RISC) ni tampoco se ejecutan en los modelos CISC.

**© Copyright International Business Machines Corporation 2000, 2005. Reservados todos los derechos.**

# **Contenido**

### **Protocolo simple de [sincronización](#page-6-0) de**

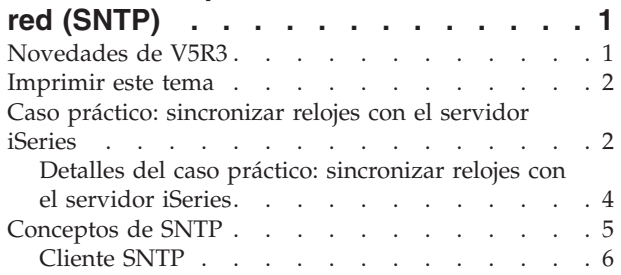

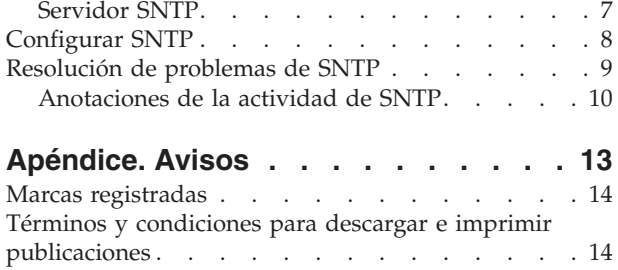

## <span id="page-6-0"></span>**Protocolo simple de sincronización de red (SNTP)**

El Protocolo simple de sincronización de red (SNTP) es una aplicación de mantenimiento de la hora que permite sincronizar el hardware en red.Puede utilizar un servidor iSeries(TM) como un servidor SNTP, como un cliente SNTP o como ambos. Puede especificar un intervalo de tiempo en el que pueden oscilar los clientes y la hora proporcionada por un servidor horario y permitir el ajuste con el fin de tener sincronizados los relojes. Esta función es especialmente importante si se utiliza el Servicio de autenticación de red.

Hallará más información acerca de SNTP en los siguientes temas:

### **"Novedades de V5R3"**

Aquí encontrará las novedades e información de SNTP.

**["Imprimir](#page-7-0) este tema" en la página 2** Imprimir un PDF de esta información de SNTP.

#### **"Caso práctico: [sincronizar](#page-7-0) relojes con el servidor iSeries" en la página 2** En este caso práctico se demuestra la utilización del servidor iSeries tanto como servidor SNTP como cliente SNTP.

### **["Conceptos](#page-10-0) de SNTP" en la página 5**

Aquí podrá conocer mejor el protocolo SNTP y cómo se implementa en el sistema operativo  $OS/400^{(R)}$ .

**["Configurar](#page-13-0) SNTP" en la página 8** En este tema encontrará detalles sobre cómo configurar SNTP en el servidor iSeries.

### **["Resolución](#page-14-0) de problemas de SNTP" en la página 9**

En este tema se recogen soluciones a posibles problemas que pueda encontrar. Se describen diversos problemas y se especifican pasos de recuperación.

SNTP es una herramienta que puede utilizar como parte de su estrategia de gestión de la hora. Hallará más información acerca de la gestión de la hora en el servidor iSeries en el tema Gestión de la hora.

### **Novedades de V5R3**

En este tema se resaltan los cambios introducidos en SNTP para V5R3.

### **Nuevo servidor SNTP**

A partir de la V5R3 puede utilizar el servidor iSeries(TM) como un servidor SNTP. Esto permite utilizar el iSeries como una fuente horaria para los demás clientes.

### **Cliente SNTP cambiado**

En la V5R3 se ha cambiado el cliente SNTP. En lugar de alterar el reloj de software, como hacía en los releases anteriores, el cliente ahora ajusta el reloj del sistema.

### <span id="page-7-0"></span>**Mejoras en la información de SNTP**

El tema SNTP proporciona información acerca de las características descritas anteriormente. También ofrece una visión general de los ["Conceptos](#page-10-0) de SNTP" en la página 5 y un "Caso práctico: sincronizar relojes con el servidor iSeries" que muestra cómo utilizar SNTP en una red.

### **Cómo saber la información que es nueva o se ha modificado**

Para ayudarle a ver dónde se han efectuado cambios técnicos, esta información utiliza:

- La imagen  $\gg$  marca el lugar donde empieza la información nueva o modificada.
- La imagen « marca el lugar donde acaba la información nueva o modificada.

Para encontrar otra información acerca de lo que se ha añadido o modificado en este release, consulte el Memorándum para los usuarios.

### **Imprimir este tema**

Para ver o bajar la versión PDF de este documento, seleccione [SNTP](rzakt.pdf) (aproximadamente 170 KB).

Puede ver o bajar este tema relacionado: Gestión de la hora. En este tema encontrará conceptos e información de configuración para gestionar la hora en el servidor i $S$ eries<sup>(TM)</sup>.

### **Cómo guardar los archivos PDF**

Para guardar un PDF en la estación de trabajo con el fin de verlo o imprimirlo:

- 1. Pulse con el botón derecho del ratón sobre el archivo PDF en el navegador (pulse con el botón derecho el enlace anterior).
- 2. Pulse **Guardar destino como...** si utiliza Internet Explorer.Pulse **Guardar enlace como...** si utiliza Netscape Communicator.
- 3. Desplácese al directorio en el que desea guardar el archivo PDF.
- 4. Pulse **Guardar**.

### **Cómo bajar Adobe Acrobat Reader**

Se necesita Adobe Acrobat Reader para ver o imprimir estos documentos PDF. Puede bajar una copia

desde el sitio Web de [Adobe](http://www.adobe.com/products/acrobat/readstep.html) (www.adobe.com/products/acrobat/readstep.html) .

## **Caso práctico: sincronizar relojes con el servidor iSeries**

### ≫

### **Situación**

Como administrador de la red de una empresa, necesita mantener tanto el servidor iSeries<sup>(TM)</sup> como los clientes de red. Las indicaciones de la hora son críticas en las transacciones y necesita tener toda la red sincronizada. En este caso práctico se muestra cómo puede configurar SNTP en el iSeries para poder sincronizar los relojes de la red.

### **Objetivos**

En este caso práctico, YourCo S.A., desea utilizar el cliente SNTP en el sistema operativo OS/400<sup>(R)</sup> para recibir la hora desde un servidor de Protocolo de Sincronización de Red (NTP) externo. Para mantener la <span id="page-8-0"></span>hora en la red, utilizará el servidor iSeries como un servidor SNTP. Además de configurar el cliente y el servidor SNTP en el iSeries, deberá configurar el cortafuegos para que permita al cliente SNTP obtener la hora desde un servidor NTP externo.

Los objetivos de este caso práctico son los siguientes:

- v Sincronizar el servidor iSeries con un servidor NTP externo.
- v Actuar como un servidor SNTP para los clientes de la red.

### **Detalles**

En la siguiente figura se muestra el entorno de la solución de este caso práctico.

**Figura 1:***SNTP como cliente y como servidor*

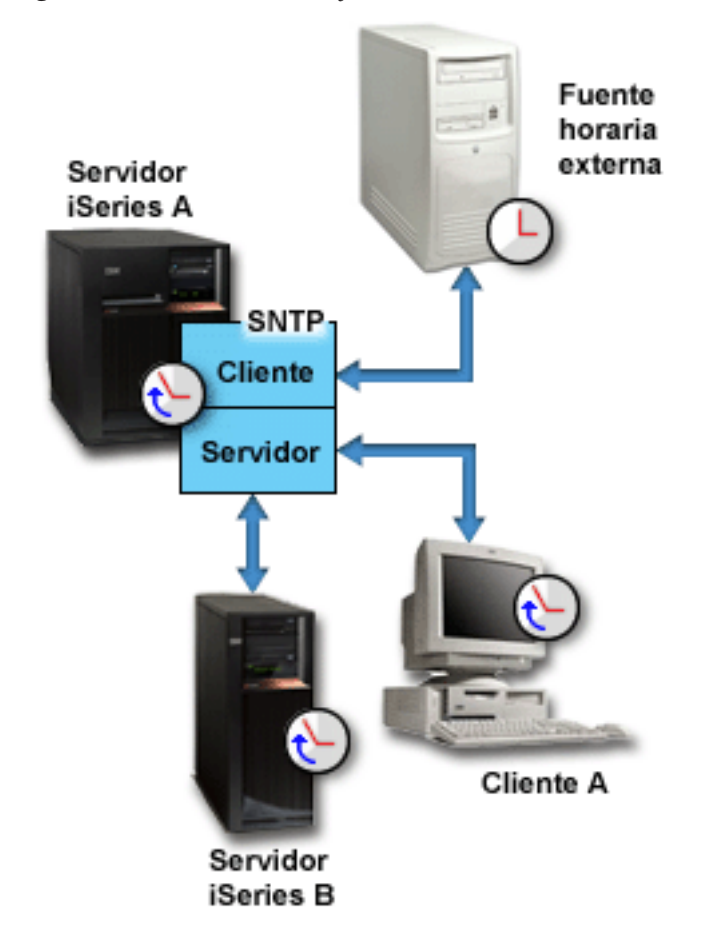

En la Figura 1, el servidor iSeries (Servidor A) utiliza la aplicación SNTP como un cliente y como un servidor. El cliente SNTP recupera un valor de hora desde una fuente horaria externa. Especificará la dirección de la fuente horaria externa. La aplicación SNTP sincroniza la hora universal coordinada (UTC) del Servidor A con el valor de hora obtenido de la fuente horaria externa. A continuación, el servidor SNTP (Servidor A) envía el valor de hora a todos los sistemas clientes SNTP (Servidor iSeries B y Cliente A) conectados al mismo.

#### **Prerrequisitos y presunciones**

Este caso práctico depende de los siguientes prerrequisitos y presunciones:

v El Servidor A (serverA.yourco.com) ejecuta OS/400 V5R3 o posterior.

- <span id="page-9-0"></span>v El Servidor B (serverB.yourco.com) y el Cliente A ejecutan clientes SNTP.
- v Dispone de una estrategia de gestión de la hora.
- v Ya ha establecido el valor del sistema del huso horario.
- v Desea utilizar SNTP como aplicación de mantenimiento de la hora en el iSeries.

### **Pasos de configuración**

- 1. Configurar el iSeries A como un cliente y un servidor SNTP (página 4)
- 2. Configurar el cortafuegos para que permita el tráfico SNTP (página 4)
- 3. Configurar el cliente SNTP en los demás sistemas de la red (página 4)
- 4. Especificar SNTP como aplicación de mantenimiento de la hora (página [5\)](#page-10-0)

## ≪

## **Detalles del caso práctico: sincronizar relojes con el servidor iSeries**

Los siguientes pasos muestran cómo configurar la red de YourCo, S.A. para que utilice SNTP.Antes de realizar estos pasos, complete todos los prerrequisitos necesarios (página [3\)](#page-8-0).

**Paso 1: configurar iSeries(TM) A como un cliente y un servidor SNTP**

- 1. En iSeries Navigator, expanda **Servidor iSeries A** —> **Red** —> **Servidores** —> **TCP/IP**.
- 2. Pulse con el botón derecho del ratón en **SNTP** y seleccione **Propiedades**.
- 3. Pulse las siguientes pestañas para establecer los parámetros:
	- a. En la pestaña **General**, seleccione **Cliente** y **Servidor** para iniciar SNTP cuando se inicie TCP/IP.
	- b. En la pestaña **Cliente**, especifique los siguientes valores:
		- v Servidores de hora: timesrvr1.external.com
		- v Intervalo de sondeo: 60 minutos
		- v Ajuste mínimo: 20 milisegundos
		- v Ajuste máximo: 20 minutos
		- v Umbral de ajuste: ajuste máximo
		- v Anotaciones de actividad: sólo al ajustar el reloj del sistema
	- c. En la pestaña **Servidor**, seleccione lo siguiente:
		- v Seleccione **Anotaciones de actividad del servidor**: sólo cuando el servidor devuelva un estado de error
		- v Seleccione **El servidor debe sincronizarse antes de servidor horas válidas** para especificar que desea que el iSeries actúe como un cliente para obtener la hora desde otra fuente horaria antes de servir la hora a los demás clientes.

### **Paso 2: configurar el cortafuegos para que permita el tráfico SNTP**

En este caso práctico se ejecuta un cortafuegos en el Servidor iSeries A. Para permitir el tráfico SNTP, debe configurar el cortafuegos de manera que permita el paso de paquetes UDP por el puerto 123. Consulte la documentación del cortafuegos para conocer los pasos necesarios para realizar esta tarea.

### **Paso 3: configurar el cliente SNTP en los demás sistemas de la red**

Una vez el servidor SNTP esté en ejecución, debe configurar los demás sistemas de la red para que utilicen el iSeries A como un servidor SNTP. Utilice los siguientes pasos para configurar el cliente SNTP en el servidor iSeries B. Quizás deba consultar la documentación de los demás sistemas para configurar clientes en la red.

- <span id="page-10-0"></span>1. En iSeries Navigator, expanda **Servidor iSeries B** —> **Red** —> **Servidores** —> **TCP/IP**.
- 2. Pulse con el botón derecho del ratón en **SNTP** y seleccione **Propiedades**.
- 3. Pulse las siguientes pestañas para establecer los parámetros:
	- a. En la pestaña **General**, seleccione **Cliente** para iniciar el cliente SNTP cuando se inicie TCP/IP.
	- b. En la pestaña **Cliente**, especifique los siguientes valores:
		- v Servidores de hora: serverA.yourco.com
		- v Intervalo de sondeo: 60 minutos
		- v Ajuste mínimo: 20 milisegundos
		- v Ajuste máximo: 20 minutos
		- v Umbral de ajuste: ajuste máximo
		- v Anotaciones de actividad: sólo al ajustar el reloj del sistema

### **Paso 4: especificar SNTP como aplicación de mantenimiento de la hora**

Una vez haya configurado el servidor y el cliente SNTP, debe verificar el valor del sistema de ajuste de la hora (QTIMADJ) para asegurarse de que SNTP puede operar como la aplicación de mantenimiento de la hora en el iSeries. Si figura otra aplicación, debe asegurarse explícitamente de que las distintas aplicaciones de hora no entran en conflicto al establecer la hora.

El valor del sistema del ajuste de la hora sólo sirve como un identificador. El sistema no utiliza el software especificado; solamente identifica el software que debe utilizarse. Este valor debe mantenerlo el software de ajuste de la hora y pretende ser una ayuda para impedir que múltiples aplicaciones de ajuste de la hora entren en conflicto entre sí. El sistema no verifica este valor ni si este software realiza o no ajustes de la hora. Hallará más información en el tema Gestión de la hora.

Para establecer el valor del sistema del ajuste de la hora (QTIMADJ) de manera que utilice SNTP para la gestión de la hora, efectúe los siguientes pasos:

- 1. En iSeries Navigator, expanda **Servidor iSeries A** —> **Configuración y servicio** —> **Valores del sistema**.
- 2. En el panel derecho, con el botón derecho del ratón pulse **Fecha y hora** y seleccione **Propiedades**.
- 3. En la página **Valores del sistema de fecha y hora**, pulse la pestaña **Hora**.
- 4. En el campo **Aplicación de mantenimiento de la hora**, verifique que el valor es \*NONE o QIBM\_OS400\_SNTP.

**Nota:** Si el valor del sistema está establecido en \*NONE, SNTP cambiará automáticamente el valor por QIBM\_OS400\_SNTP cuando se inicie el cliente.Si figura otra aplicación, debe asegurarse explícitamente de que las distintas aplicaciones de hora no entran en conflicto al establecer la hora.

- 5. Pulse **Aceptar** para guardar los cambios.
- 6. Repita estos pasos para el servidor iSeries B.

## «

## **Conceptos de SNTP**

SNTP se utiliza para tener sincronizados los relojes de los dispositivos. OS/400<sup>(R)</sup> SNTP se basa en RFC 2030. SNTP puede ser útil en el seguimiento de procesos y en las interacciones entre máquinas, utilizando indicaciones de la hora sincronizadas. Antes de trabajar con el Protocolo simple de sincronización de red (SNTP), debe familiarizarse con los siguientes conceptos.

### <span id="page-11-0"></span>**"Cliente SNTP"**

En este tema hallará información acerca del cliente SNTP en OS/400.

#### **["Servidor](#page-12-0) SNTP" en la página 7**

A partir de la V5R3, puede configurar el servidor iSeries(TM) como un servidor SNTP. En este tema se explica cómo puede utilizar esta característica para mantener la hora en la red.

#### **Hora**

Este tema le permitirá comprender los conceptos asociados a la hora. Encontrará una visión general de la hora que incluye numerosos conceptos diferentes, relacionados con el concepto de la hora en el servidor iSeries. Se abordan los siguientes conceptos relacionados con la hora: hora del sistema, hora del trabajo, tiempo universal coordinado (UTC), diferencia horaria respecto al UTC y huso horario.

### **Horario de verano**

En este tema encontrará información sobre el horario de verano (daylight saving time, DST). Descubra qué es DST y los husos horarios que utilizan DST.

### **Valor del sistema de fecha y hora: huso horario**

Utilice el valor del sistema del huso horario, conocido como QTIMZON, para especificar el huso horario del sistema. Este valor se utiliza para determinar la diferencia horaria de UTC.

### **Ajuste de hora**

En este tema encontrará información sobre los ajustes de hora. Aprenderá cómo una aplicación de mantenimiento de la hora ajusta automáticamente la hora del sistema y cómo puede ajustar manualmente la hora del sistema. También descubrirá la diferencia existente entre un ajuste de la hora y el establecimiento manual del valor del sistema de la hora, y porqué es preferible el método del ajuste de la hora frente al cambio de la hora del sistema.

#### **Valor del sistema de fecha y hora: ajuste de la hora**

Utilice el valor del sistema del ajuste de la hora, conocido como QTIMADJ, para identificar el software (como por ejemplo, SNTP) que se utilizará para ajustar el reloj del sistema con el fin de sincronizarse con una fuente horaria externa.

### **RFC de SNTP**

Las Peticiones de comentarios (RFC) son definiciones escritas de los estándares de protocolos y estándares propuestos que se utilizan en Internet. Los siguientes RFC pueden ayudarle a conocer mejor SNTP y sus funciones relacionadas:

#### **RFC 2030**

En esta RFC se define el Protocolo simple de sincronización de red.

Para ver la petición de comentarios que figura en la lista anterior, vaya al motor de [búsqueda](http://www.rfc-editor.org/rfcsearch.html) de

[índices](http://www.rfc-editor.org/rfcsearch.html) RFC  $\rightarrow$  que se encuentra en el sitio Web del [Editor](http://www.rfc-editor.org/) RFC  $\rightarrow$  .Busque el número de RFC que desea ver. El resultado de la búsqueda muestra el correspondiente título de la RFC, su autor, fecha y estado.

## **Cliente SNTP**

So Cuando se configura SNTP como un cliente, el servidor iSeries<sup>(TM)</sup> recupera un valor de hora desde una fuente horaria externa. Puede especificar las fuentes (hasta un máximo de tres) donde recuperar el valor de hora. Este valor de tiempo externo se compara con la hora del sistema iSeries. Si el valor de hora del iSeries no coincide con la fuente horaria externa, se inicia un ajuste horario. La hora del sistema iSeries se ajusta hasta que se alcanza el valor de hora necesario.

<span id="page-12-0"></span>El cliente SNTP permite configurar el sistema operativo OS/400<sup>(R)</sup> de manera que sondee un servidor de protocolo de sincronización de red (NTP) o servidor SNTP con el fin de averiguar la hora. El cliente SNTP actualiza el reloj del sistema. Muchas aplicaciones utilizan el reloj del sistema como fuente horaria. Al actualizar el reloj del sistema, las aplicaciones reflejan la hora sincronizada que se ha obtenido del servidor horario.

Se seleccionará el primer servidor de la lista que pueda ofrecer un servicio horario válido. Si el servidor horario seleccionado falla, se seleccionará un nuevo servidor horario. El servidor horario debe seleccionarse en función del retardo mínimo de la respuesta de red en la ubicación en la que se ha instalado el servidor iSeries. En Internet puede encontrarse una lista de servidores horarios públicos. Para localizar un servidor horario, puede utilizar un motor de búsqueda con una consulta de ″servidores SNTP″ o consultar los siguientes sitios Web, donde hallará más información:

- NTP: The Network Time Protocol [\(http://www.ntp.org/\)](http://www.ntp.org/)
- Public NTP Time Servers [\(http://www.eecis.udel.edu/~mills/ntp/servers.html\)](http://www.eecis.udel.edu/~mills/ntp/servers.html)

Puede ejecutar el cliente SNTP y el servidor SNTP de manera concurrente en el servidor iSeries. Esto permite obtener la hora de una fuente externa y servir esa hora a los clientes de la red. Encontrará un ejemplo en el tema "Caso práctico: [sincronizar](#page-7-0) relojes con el servidor iSeries" en la página 2.

Hallará más información sobre la configuración del cliente SNTP en el tema ["Configurar](#page-13-0) SNTP" en la [página](#page-13-0) 8.

## **Servidor SNTP**

>> Puede utilizar el servidor iSeries<sup>(TM)</sup> como un servidor SNTP. Esto permite configurar el iSeries para que actúe como un servidor de hora para los demás dispositivos. Los demás clientes SNTP comprueban la hora sondeando el servidor SNTP de iSeries. Si los valores de hora de un cliente no coinciden con la hora del servidor SNTP iSeries, se inicia un ajuste de la hora. La hora del sistema del cliente se ajusta hasta que se alcanza el valor de hora necesario. Esto puede ser útil en el mantenimiento de la hora en una red.

<span id="page-13-0"></span>**Figura 1:***SNTP como un servidor*

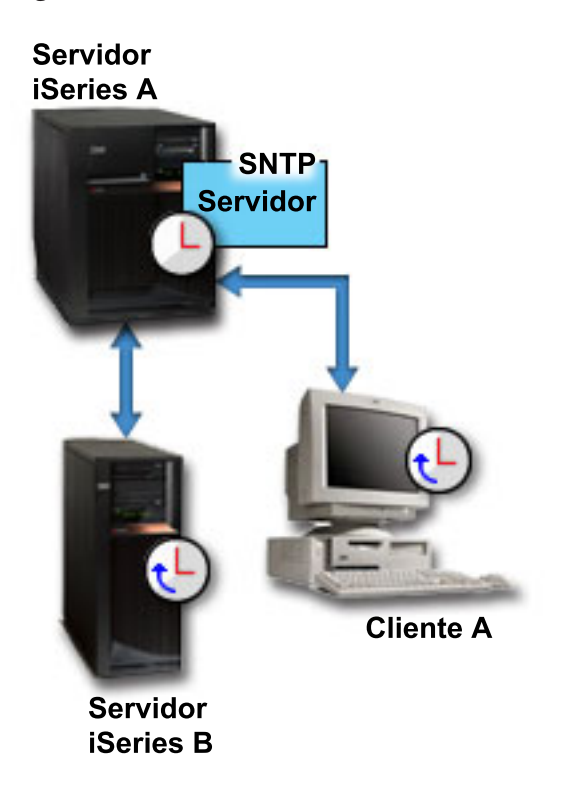

En la Figura 1, el servidor iSeries A utiliza el servidor SNTP. En esta situación, la hora universal coordinada (UTC) se recupera del servidor iSeries, en lugar de sincronizarse con una fuente horaria externa. Este valor de la hora interno se envía a todos los sistemas clientes SNTP (servidor iSeries B y Cliente A) conectados al mismo.

Además de utilizar el servidor SNTP para sincronizar los relojes de la red, puede ejecutar concurrentemente el iSeries como un cliente SNTP con el fin de obtener la hora de una fuente horaria externa. Encontrará un ejemplo en el tema "Caso práctico: [sincronizar](#page-7-0) relojes con el servidor iSeries" en la [página](#page-7-0) 2.

Hallará más información sobre la configuración del servidor SNTP en el tema "Configurar SNTP".

## **Configurar SNTP**

Se puede utilizar SNTP para ajustar la hora del sistema. Ya que muchas aplicaciones utilizan la hora del sistema, esto significa que dichas aplicaciones obtendrán una hora exacta del reloj del sistema.

Las opciones que se ven en  $iSeries^{(TM)}$  Navigator dependerán de la versión de sistema operativo  $OS/400^{(R)}$  que ejecute el servidor y la versión de iSeries Access para Windows<sup>(R)</sup> que utilice. En iSeries Navigator, pulse **Ayuda** o pulse **F1** para obtener ayuda que describe los procedimientos de su versión.

Para trabajar con SNTP, efectúe los siguientes pasos:

- 1. En iSeries Navigator, expanda **su servidor iSeries** —> **Red** —> **Servidores** —> **TCP/IP**.
- 2. Pulse con el botón derecho del ratón en **SNTP** y seleccione **Propiedades**.Pulse las siguientes pestañas para establecer los parámetros:

<span id="page-14-0"></span>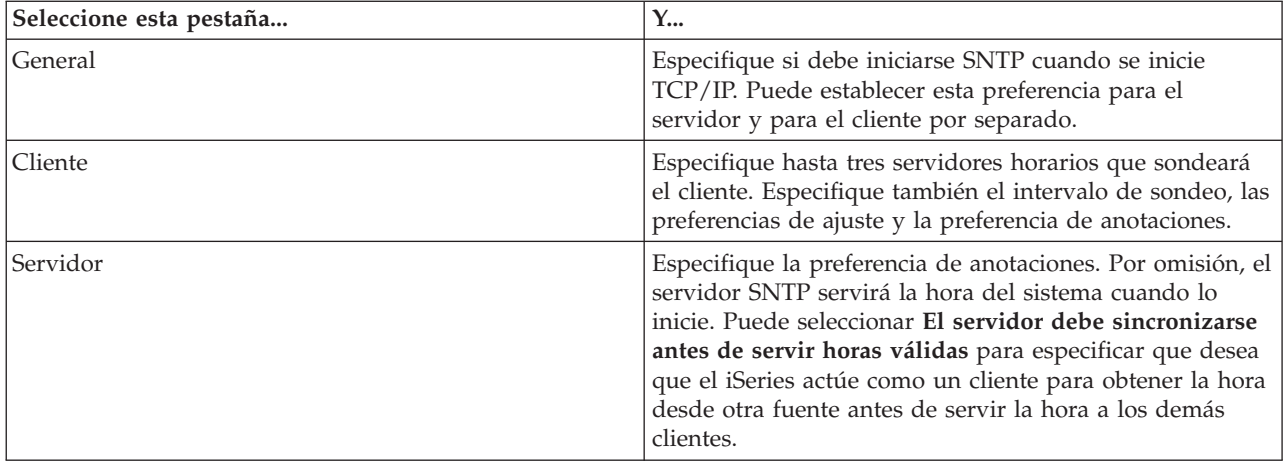

Además de en iSeries Navigator, puede trabajar con los valores de SNTP utilizando la interfaz basada en caracteres escribiendo CHGNTPA (Cambiar atributos de SNTP).

**Nota:** Si utiliza el cliente SNTP a través de un cortafuegos, puede que la configuración del cortafuegos deba actualizarse para que permita el paso de paquetes UDP por el puerto 123.

## ≪

## **Resolución de problemas de SNTP**

Utilice esta información para tener más recursos cuando surjan problemas relacionados con SNTP. En este tema se describen problemas que puede encontrar su sistema al ajustar la hora mediante SNTP.

["Anotaciones](#page-15-0) de la actividad de SNTP" en la página 10 pueden ayudarle a identificar problemas en el servidor o el cliente.

Los siguientes temas identifican problemas que puede encontrar y su recuperación:

### v **Deseo contactar con un servidor SNTP a través de un cortafuegos**

Si utiliza el cliente SNTP a través de un cortafuegos, puede que la configuración del cortafuegos deba actualizarse para que permita el paso de paquetes UDP por el puerto 123.

v **El servidor no sirve la hora a los clientes**

Si ha seleccionado **El servidor debe sincronizarse antes de poder servir la hora válida** en la página Servidor de las propiedades de SNTP, debe haber configurado el servidor iSeries<sup>(TM)</sup> como un cliente SNTP conectado a un servidor horario activo antes de que el servidor pueda responder a los sondeos de los clientes.

v **Deseo detener SNTP**

Si SNTP no realiza ajustes de hora correctos o si desea iniciar un nuevo ajuste de la hora, debe asegurarse de que SNTP se detiene correctamente.

Hallará más información sobre la resolución de problemas relacionados con la gestión de la hora en el tema Resolución de problemas de la gestión de la hora.

Si el problema está fuera del ámbito de este tema SNTP, consulte el apartado Resolución de problemas para conocer mejor los recursos de que dispone en relación con los problemas generales con el servidor iSeries. Hallará ayuda adicional en el tema Servicio y soporte.

## <span id="page-15-0"></span>**Anotaciones de la actividad de SNTP**

En este tema se explica cómo utilizar la función de anotaciones como ayuda para hacer un seguimiento de la actividad y para identificar problemas en el servidor o el cliente.Las anotaciones se utilizan para crear registros de las acciones del cliente o servidor SNTP. Utilice las anotaciones como ayuda en el análisis de problemas, no durante las situaciones de ejecución normal.

Se creará un archivo de anotaciones cada día, con un nombre de la forma *AAAAMMDD*, donde *AAAA* representa el año, *MM* representa el mes y *DD* representa el día.

El CCSID del archivo será el CCSID por omisión del sistema. Si se cambia el CCSID por omisión del sistema durante el período de tiempo en que se utilizan las anotaciones de actividad en el mismo día, se seguirá utilizando el CCSID original del archivo. Dado que el archivo resultante puede ser ilegible, se recomienda detener el cliente SNTP, redenominar las anotaciones de actividad y reiniciar el cliente SNTP para crear unas nuevas anotaciones que utilicen el nuevo CCSID.

### **Anotaciones de la actividad del cliente**

Para realizar las anotaciones de la actividad de un cliente SNTP, efectúe los siguientes pasos:

- 1. En iSeries(TM) Navigator, expanda **su servidor iSeries** —> **Red** —> **Servidores** —> **TCP/IP**.
- 2. Pulse con el botón derecho del ratón en **SNTP** y seleccione **Propiedades** para abrir las páginas de Propiedades de SNTP.
- 3. Vaya a la página **Cliente**.Seleccione cuándo desea anotar la actividad del cliente SNTP.
- 4. Pulse **Aceptar** para guardar la selección.

Las anotaciones de actividad del cliente se crean en el directorio /QIBM/UserData/OS400/TCPIP/NTP del sistema de archivos integrado. A continuación se ofrece un ejemplo de anotaciones de cliente:

```
SNTP Client Activity Log QTOTNTP/QNTP/097229 08/21/03 12:00:48.502 AM
TCP9136 SNTP Client started.
TCP9146 Using time server TIME.
TCP9162 08/21/03 12:00:48.548 AM Time remaining for adjustment is 0.000 seconds.
TCP9116 08/21/03 12:00:48.548 AM NTP server UTC time is 08/21/03 5:00:48.196.
TCP9117 08/21/03 12:00:48.548 AM Client clock UTC time is 08/21/03 5:00:48.197.
TCP9120 08/21/03 12:00:48.548 AM Client clock adjusted = 1 (0 = not adjusted, 1 = adjusted)
TCP9146 Using time server TIME.
TCP9162 08/21/03 12:01:48.590 AM Time remaining for adjustment is 0.000 seconds.
TCP9116 08/21/03 12:01:48.590 AM NTP server UTC time is 08/21/03 5:01:48.589.
TCP9117 08/21/03 12:01:48.590 AM Client clock UTC time is 08/21/03 5:01:48.589.
TCP9120 08/21/03 12:01:48.590 AM Client clock adjusted = 1 (0 = not adjusted, 1 = adjusted)
```
### **Anotaciones de la actividad del servidor**

Para realizar las anotaciones de la actividad de un servidor SNTP, efectúe los siguientes pasos:

- 1. En iSeries Navigator, expanda **su servidor iSeries** —> **Red** —> **Servidores** —> **TCP/IP**.
- 2. Pulse con el botón derecho del ratón en **SNTP** y seleccione **Propiedades** para abrir las páginas de Propiedades de SNTP.
- 3. Vaya a la página **Servidor**.Seleccione cuándo desea anotar la actividad del servidor SNTP.
- 4. Pulse **Aceptar** para guardar la selección.

Las anotaciones de actividad del servidor se crean en el directorio /QIBM/UserData/OS400/TCPIP/NTP/SERVER del sistema de archivos integrado. A continuación se ofrece un ejemplo de anotaciones de servidor:

SNTP Server Activity Log QTOTNTP/QNTP/097326 08/21/03 2:46:04.329 PM TCP9159 SNTP Server started. TCP9161 08/21/03 2:46:20.828 PM Client 9.5.150.56 Unsynchronized status returned. TCP9163 08/21/03 2:46:20.854 PM SNTP system client unable to contact server. TCP9161 08/21/03 2:47:21.181 PM Client 9.5.150.57 Unsynchronized status returned. TCP9162 08/21/03 2:47:21.195 PM Time remaining for adjustment is .534 seconds. TCP9160 08/21/03 2:48:21.242 PM Client 9.5.56.158, UTC time returned is 08/21/03 19:48:21.241. TCP9160 08/21/03 2:48:21.532 PM Client 9.130.69.21.159, UTC time returned is 08/21/03 19:48:21.531.

### $\ll$

## <span id="page-18-0"></span>**Apéndice. Avisos**

Esta información se ha escrito para productos y servicios ofrecidos en los EE.UU.

Es posible que en otros países IBM no ofrezca los productos, los servicios o las características que se describen en este documento. Consulte al representante de IBM local acerca de los productos y servicios disponibles actualmente en su zona. Las referencias a productos, programas o servicios IBM no pretender afirmar ni implican que únicamente puedan utilizarse dichos productos, programas o servicios IBM. En su lugar, puede utilizarse cualquier producto, programa o servicio funcionalmente equivalente que no vulnere ninguno de los derechos de propiedad intelectual de IBM. No obstante, es responsabilidad del usuario evaluar y verificar el funcionamiento de cualquier producto, programa o servicio que no sea de IBM.

IBM puede tener patentes o solicitudes de patente pendientes de aprobación que cubran los temas descritos en este documento. La entrega de este documento no le otorga ninguna licencia sobre dichas patentes. Puede enviar las consultas sobre licencias, por escrito, a la siguiente dirección:

IBM Director of Licensing IBM Corporation 500 Columbus Avenue Thornwood, NY 10594-1785 Estados Unidos

Para consultas sobre licencias relativas a la información de doble byte (DBCS), póngase en contacto con el departamento de propiedad intelectual de IBM en su país o envíe las consultas, por escrito, a:

IBM World Trade Asia Corporation Licensing 2-31 Roppongi 3-chome, Minato-ku Tokyo 106, Japón

**El párrafo siguiente no se aplica al Reino Unido ni a ningún otro país en que dichas disposiciones entren en contradicción con las leyes locales:** INTERNATIONAL BUSINESS MACHINES CORPORATION PROPORCIONA ESTA PUBLICACIÓN ″TAL CUAL″ SIN GARANTÍA DE NINGÚN TIPO, NI EXPLÍCITA NI IMPLÍCITA, INCLUYENDO, PERO NO LIMITÁNDOSE, A LAS GARANTÍAS IMPLÍCITAS DE NO VULNERABILIDAD, COMERCIALIZACIÓN O ADECUACIÓN A UN PROPÓSITO DETERMINADO. Algunas legislaciones no contemplan la declaración de limitación de responsabilidad, ni implícitas ni explícitas, en determinadas transacciones, por lo que cabe la posibilidad de que esta declaración no se aplique en su caso.

Esta información puede contener imprecisiones técnicas o errores tipográficos. Periódicamente se efectúan cambios en la información incluida en este documento; estos cambios se incorporarán en nuevas ediciones de la publicación. IBM puede efectuar mejoras y/o cambios en el producto(s) y/o el programa(s) descritos en esta publicación en cualquier momento y sin previo aviso.

Cualquier referencia hecha en esta información a sitios Web no de IBM se proporciona únicamente para su comodidad y no debe considerarse en modo alguno como promoción de esos sitios Web. Los materiales de estos sitios Web no forman parte de los materiales de IBM para este producto y el uso que se haga de estos sitios Web es de la entera responsabilidad del usuario.

IBM puede utilizar o distribuir la información que proporcione de la manera que crea más oportuna sin incurrir en ningún tipo de obligación hacia usted.

Los licenciatarios de este programa que deseen obtener información acerca del mismo con el fin de: (i) intercambiar la información entre programas creados independientemente y otros programas (incluyendo éste) y (ii) utilizar mutuamente la información que se ha intercambiado, deben ponerse en contacto con:

<span id="page-19-0"></span>IBM Corporation Software Interoperability Coordinator, Department 49XA 3605 Highway 52 N Rochester, MN 55901 Estados Unidos

Esta información puede estar disponible, sujeta a los términos y condiciones adecuados, incluyendo en algunos casos el pago de una tarifa.

El programa bajo licencia descrito en esta información y todo el material bajo licencia disponible para el mismo, los proporciona IBM bajo los términos del Acuerdo de Cliente IBM, el Acuerdo de Licencia de Programa IBM o cualquier otro acuerdo equivalente entre ambas partes.

La información concerniente a productos no IBM se ha obtenido de los suministradores de esos productos, de sus anuncios publicados o de otras fuentes de información pública disponibles. IBM no ha comprobado los productos y no puede afirmar la exactitud en cuanto a rendimiento, compatibilidad u otras características relativas a productos no IBM. Las consultas acerca de las posibilidades de productos no IBM deben dirigirse a los suministradores de los mismos.

Esta información contiene ejemplos de datos e informes utilizados en operaciones comerciales diarias. Para ilustrarlas de la forma más completa posible, los ejemplos incluyen nombres de personas, empresas, marcas y productos. Todos estos nombres nombres son ficticios y cualquier parecido con nombres y direcciones utilizados por una empresa real es mera coincidencia.

## **Marcas registradas**

Los términos siguientes son marcas registradas de International Business Machines Corporation en Estados Unidos y/o en otros países: IBM iSeries Operating System/400 OS/400

Lotus, Freelance y WordPro son marcas registradas de International Business Machines Corporation y Lotus Development Corporation en Estados Unidos y/o en otros países.

Microsoft, Windows, Windows NT y el logotipo de Windows son marcas registradas de Microsoft Corporation en los Estados Unidos y/o en otros países.

Los demás nombres de compañías, productos y servicios pueden ser marcas registradas o de servicio de otras empresas.

## **Términos y condiciones para descargar e imprimir publicaciones**

Los permisos para la utilización de las publicaciones cuya descarga ha seleccionado, se otorgan en base a los siguientes términos y condiciones, y la indicación por la presente de su aceptación.

**Uso personal:** puede reproducir estas publicaciones para su uso personal y no comercial, siempre que se conserven todos los avisos de propiedad.No puede distribuir, visualizar o realizar trabajos derivados de estas publicaciones, o parte de ellas, sin el consentimiento explícito de IBM.

**Uso comercial:** puede reproducir, distribuir y visualizar estas publicaciones únicamente en su empresa, siempre que se conserven todos los avisos de propiedad.No puede realizar trabajos derivados de estas publicaciones, ni reproducir, distribuir o visualizar estas publicaciones o parte de ellas fuera de su empresa, sin el consentimiento explícito de IBM.

Excepto los permisos explícitamente otorgados por la presente, no se otorga ningún permiso, licencia o derecho, implícita o explícitamente, sobre las publicaciones o la información, datos, software o demás propiedad intelectual aquí contenida.

IBM se reserva el derecho de retirar los permisos aquí otorgados siempre que, a su discreción, el uso de las publicaciones se realice en detrimento de sus intereses o, a decisión de IBM, no se cumplan correctamente las instrucciones anteriores.

No puede descargar, exportar o reexportar esta información si no es en total conformidad con todas las legislaciones y regulaciones aplicables, incluyendo todas las legislaciones y regulaciones de exportación de Estados Unidos. IBM NO EFECTÚA NINGUNA GARANTÍA SOBRE EL CONTENIDO DE ESTAS PUBLICACIONES. LAS PUBLICACIONES SE PROPORCIONAN ″TAL CUAL″ SIN GARANTÍA DE NINGÚN TIPO, NI EXPLÍCITA NI IMPLÍCITA, INCLUYENDO, PERO NO LIMITÁNDOSE A, LAS GARANTÍAS IMPLÍCITAS DE COMERCIALIZACIÓN Y ADECUACIÓN A UN PROPÓSITO DETERMINADO.

Todos los materiales son copyright de IBM Corporation.

Al descargar o imprimir una publicación desde este sitio, indica su aceptación de estos términos y condiciones.

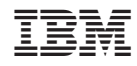

Impreso en España